## クラスタースマホ利用説明

アカウントを制作してログイン

## <対応OS>

- ・iOS 13 以降
- ・Andrdoid 9 以降

<スマホアプリ配信先>

- ・iOS <https://apps.apple.com/app/id1490075175>
- ・Android <https://play.google.com/store/apps/details?id=mu.cluster.app>

アプリを起動させ、アカウントを制作します。

iOSはAppleの、AndroidはGoogleのアカウントを選択し、ユーザーIDと表示名を入力すれば設 定完了です。表示名とアイコンは、後から変更もできます。 登録まで手間がほとんどかからず、ダウンロードしてすぐに使えます

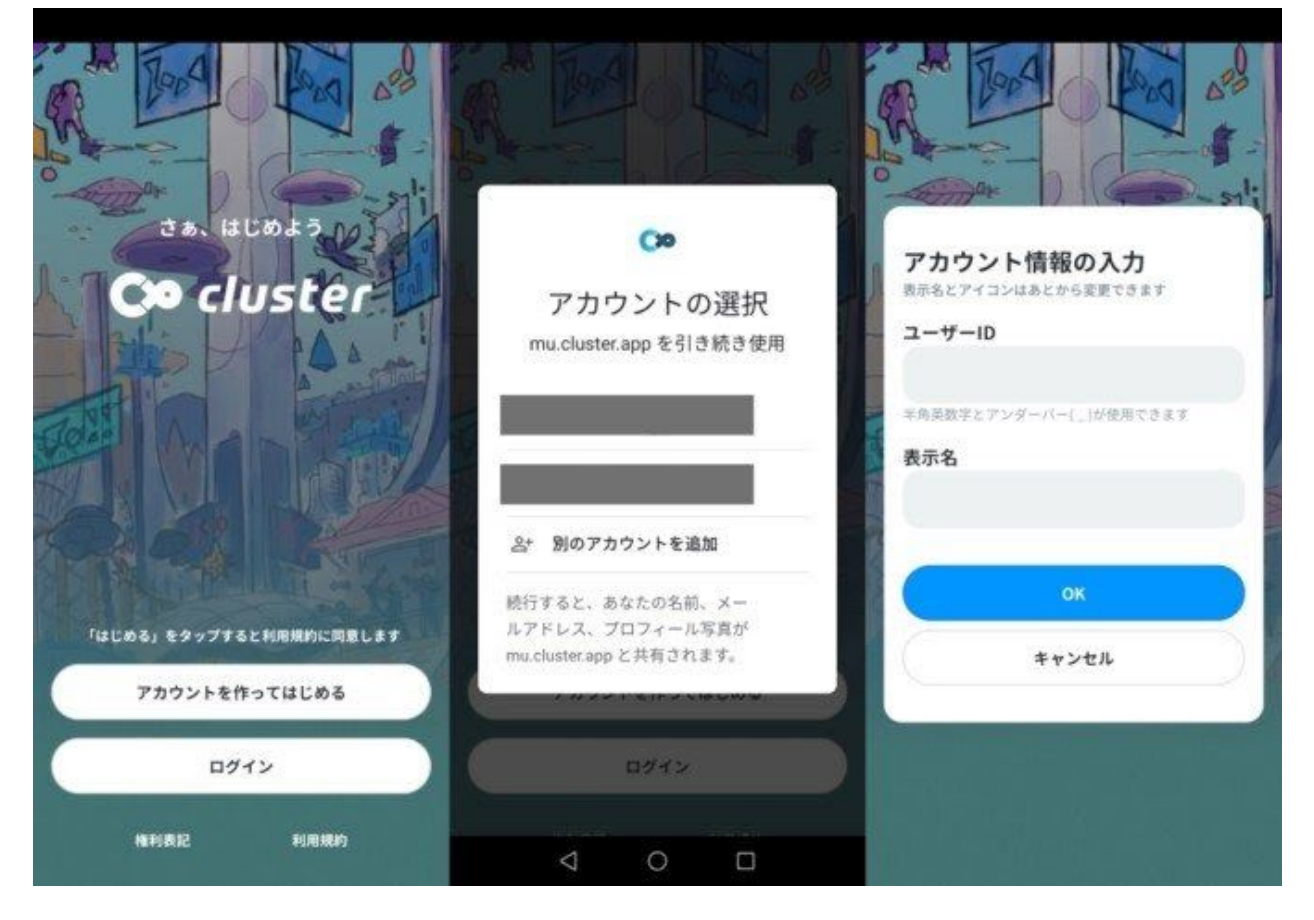

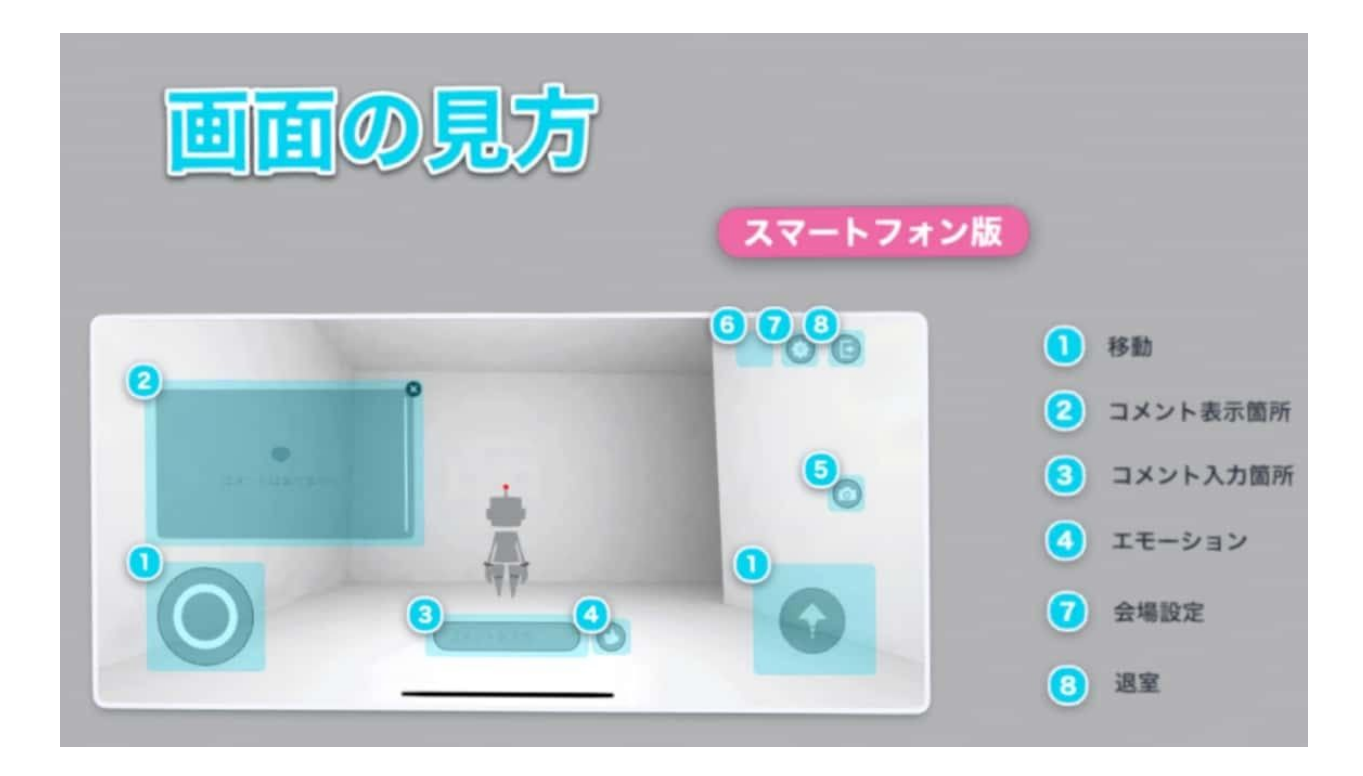

左側の①パッドで移動、右側の①上矢印でジャンプ、中央の③からコメントの入力が可能で、 入力したコメントは②とスケージ上の掲示版に表示されます。

中央の4サムズアップ(いいね)から拍手やサイリウム等、様々なエモートが自由に使えま す。

右中央の⑤カメラ機能では自撮りもできますが、タイマーやズームなどの機能はスマホでは利 用できません。

また右上⑦からはワールドのURLの共有や設定、⑧ワールドからの退出可能です。 設定では一人称/三人称視点を切り替えたり、他の参加者を表示させなかったりといった調整が できます

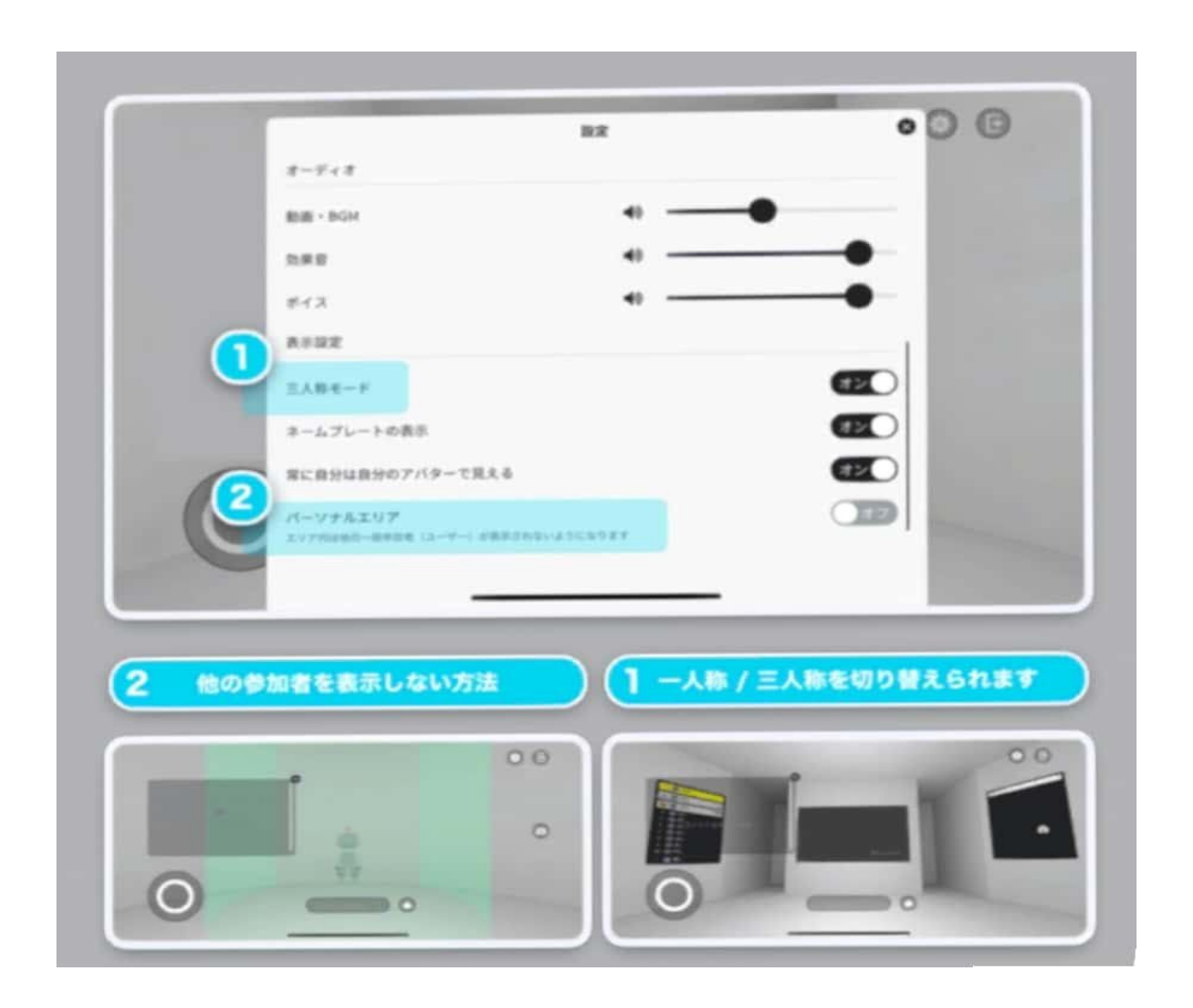

まずは操作に慣れるために、公式ワールドの「チュートリアルワールド」に遊びに行くのがお すすめです。「チュートリアルワールド」には、アプリ版の操作方法が一通り書いてありま す。詳細をお知りになりたい方は以下をご確認ください。

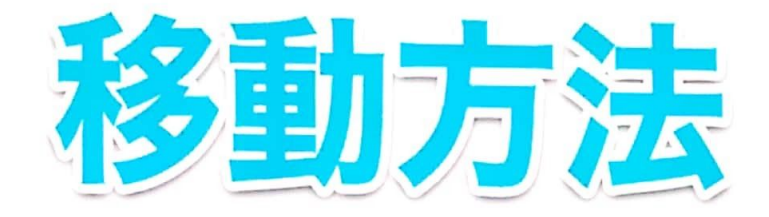

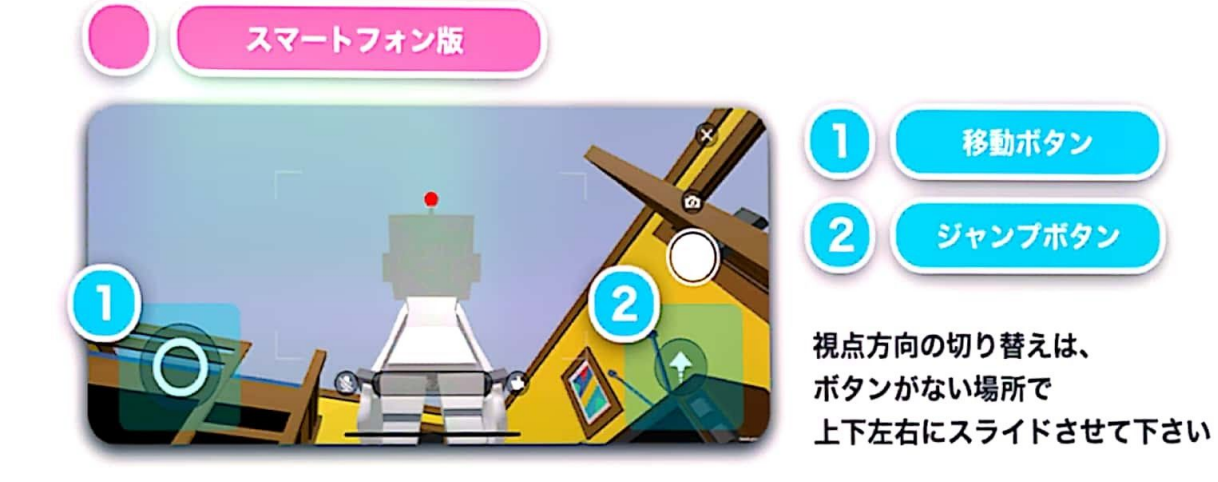

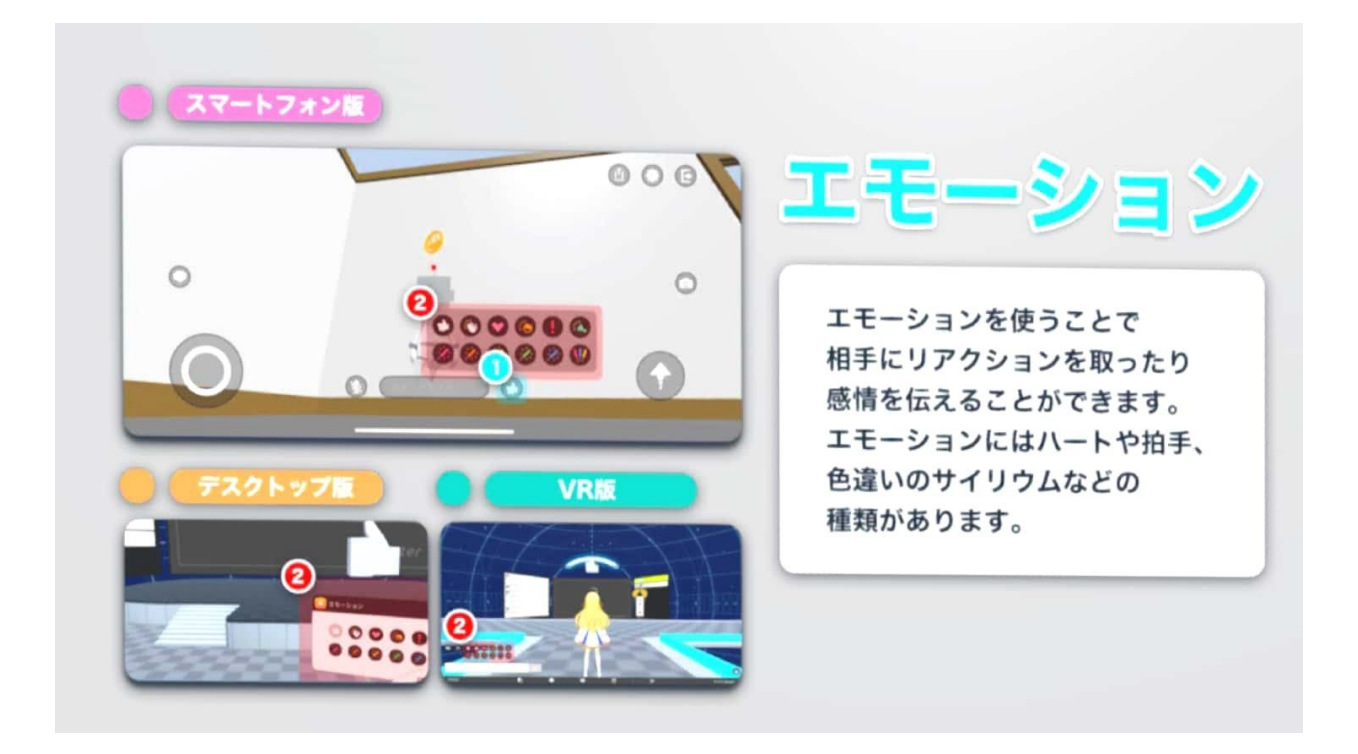

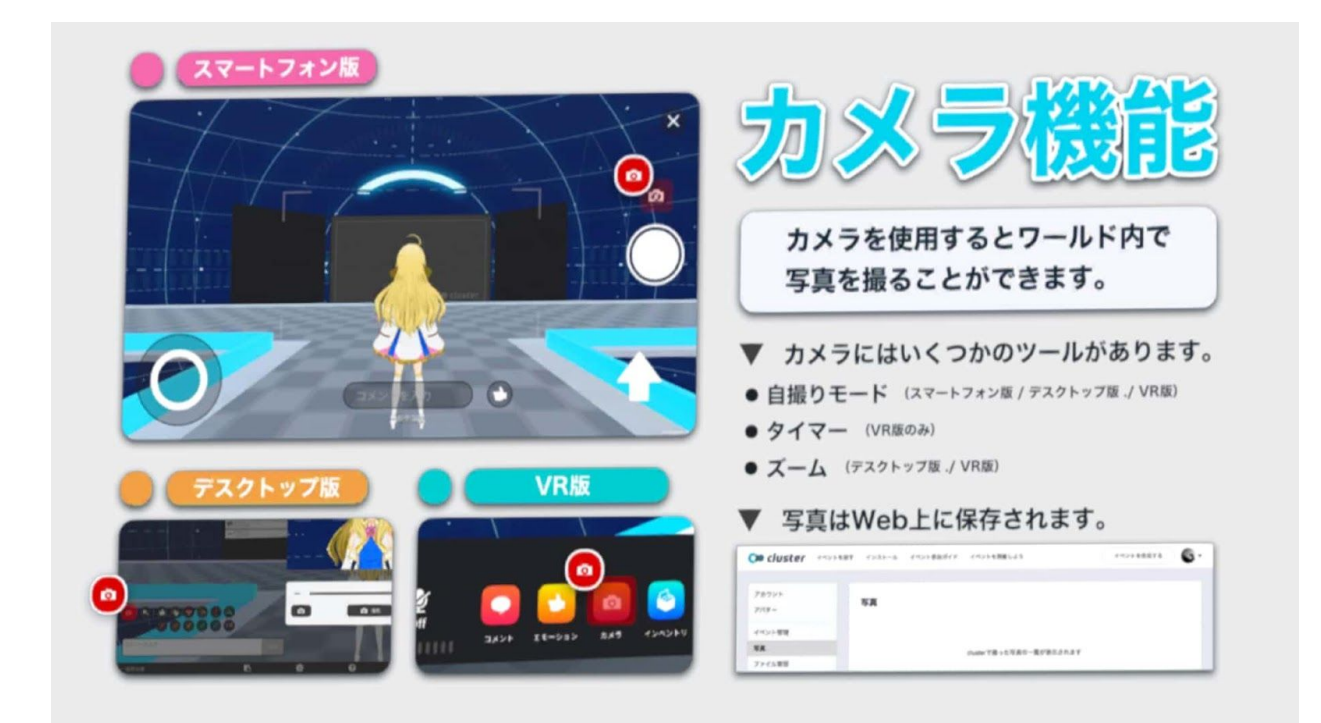